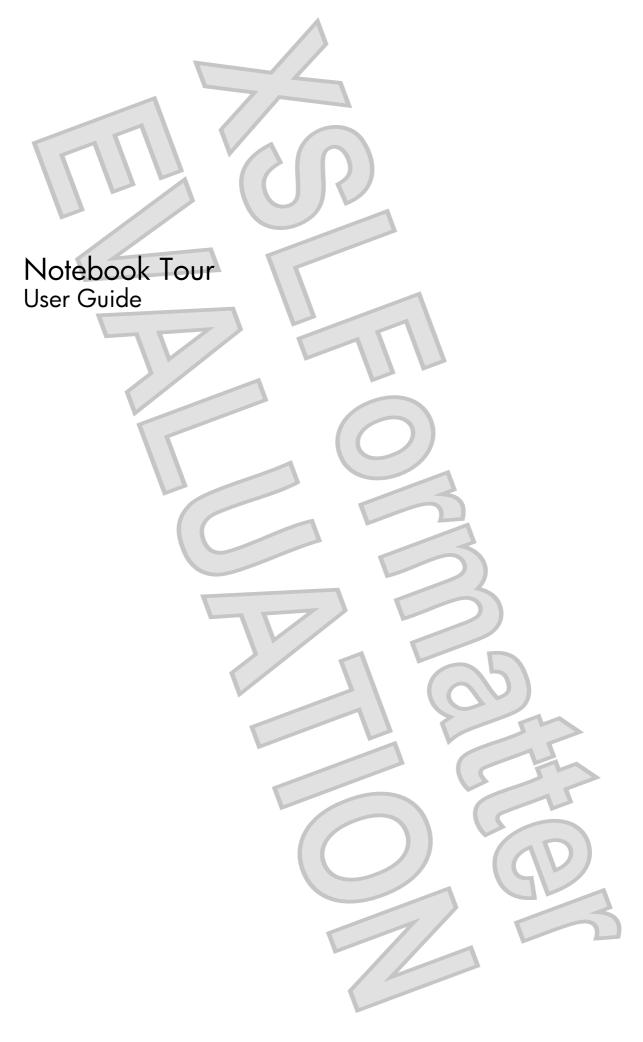

© Copyright 2008 Hewlett-Packard Development Company, L.P.

Microsoft and Windows are U.S. registered trademarks of Microsoft Corporation.
Bluetooth is a trademark owned by its proprietor and used by Hewlett-Packard Company under license. SD Logo is a trademark of its proprietor. Java is a U.S. trademark of Sun Microsystems, Inc.

The information contained herein is subject to change without notice. The only warranties for HP products and services are set forth in the express warranty statements accompanying such products and services. Nothing herein should be construed as constituting an additional warranty. HP shall not be liable for technical or editorial errors or omissions contained herein.

First Edition: September 2008

Document Part Number: 483212-001

#### **Product notice**

This user guide describes features that are common to most models. Some features may not be available on your computer.

#### Safety warning notice

▲ WARNING! To reduce the possibility of heat-related injuries or of overheating the computer, do not place the computer directly on your lap or obstruct the computer air vents. Use the computer only on a hard, flat surface. Do not allow another hard surface, such as an adjoining optional printer, or a soft surface, such as pillows or rugs or clothing, to block airflow. Also, do not allow the AC adapter to contact the skin or a soft surface, such as pillows or rugs or clothing, during operation. The computer and the AC adapter comply with the user-accessible surface temperature limits defined by the International Standard for Safety of Information Technology Equipment (IEC 60950).

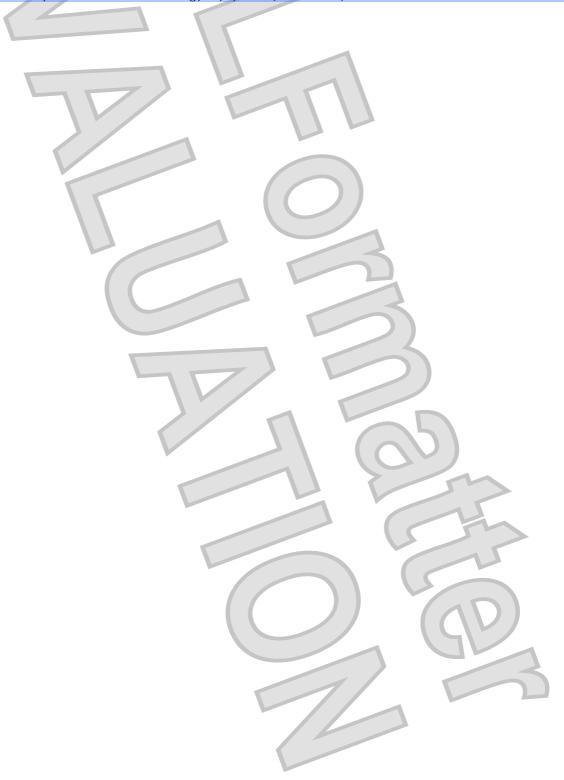

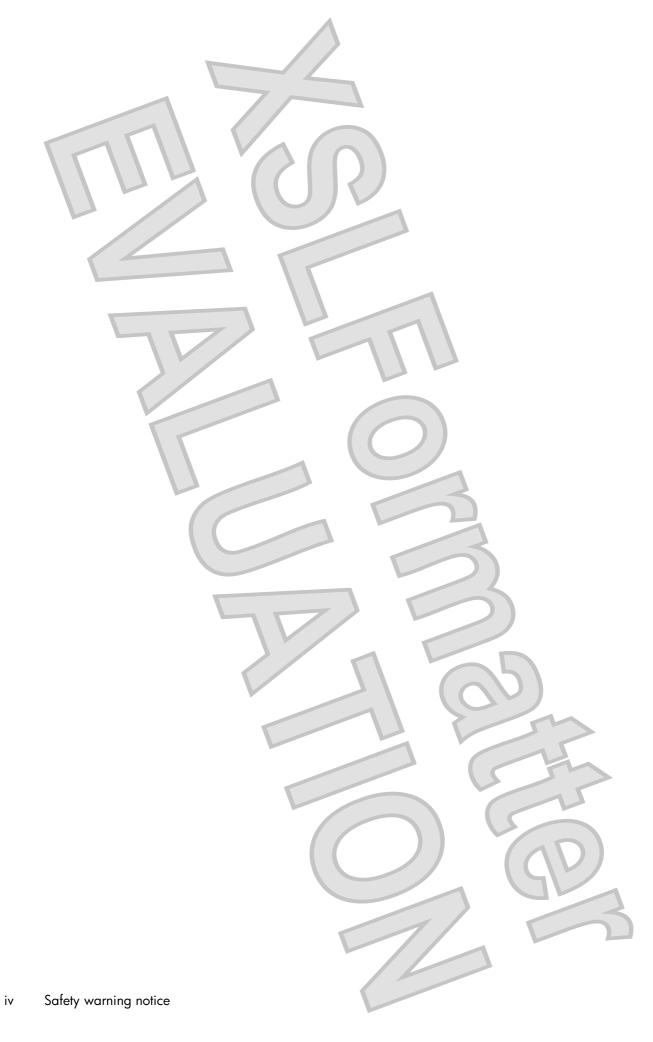

# Table of contents

#### 1 Identifying hardware

| 2  | Components                             |      |
|----|----------------------------------------|------|
|    | Top components                         | 2    |
|    | Pointing devices                       | 2    |
|    | Lights                                 | 4    |
|    | Buttons and switches                   |      |
|    | Display components                     | 7    |
|    | Keys                                   | 8    |
|    | Front components                       | 9    |
|    | Rear components                        | 10   |
|    | Right-side components                  |      |
|    | Left-side components                   | 12   |
|    | Bottom components                      |      |
|    | Wireless antennae (select models only) |      |
|    | Additional hardware components         | 16   |
|    |                                        |      |
| 2  | Using the tablet                       |      |
| J  |                                        | 10   |
|    | Tablet display components              | 10   |
|    | Tablet mode                            | 19   |
|    | Notebook mode                          |      |
|    | Notebook mode                          | Z I  |
|    |                                        |      |
| 4  | Labels                                 |      |
|    |                                        |      |
| ln | ndex                                   | . 25 |
|    |                                        |      |

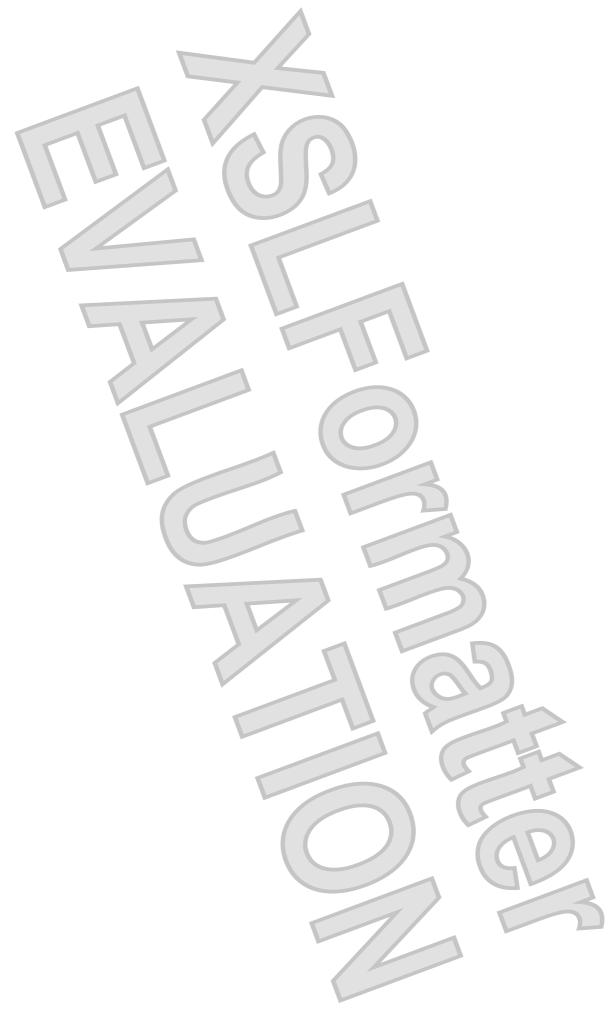

vi

# 1 Identifying hardware

To see a list of hardware installed in the computer, follow these steps:

- 1. Select Start > Computer > System properties.
- 2. In the left pane, click Device Manager.

You can also add hardware or modify device configurations using Device Manager.

NOTE: Windows® includes the User Account Control feature to improve the security of your computer. You may be prompted for your permission or password for tasks such as installing applications, running utilities, or changing Windows settings. Refer to Help and Support for more information.

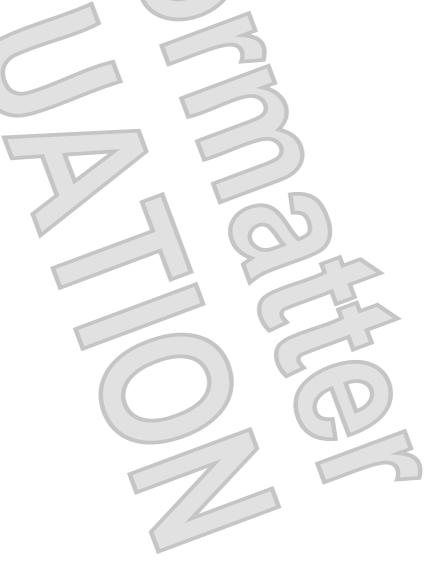

# 2 Components

## **Top components**

#### **Pointing devices**

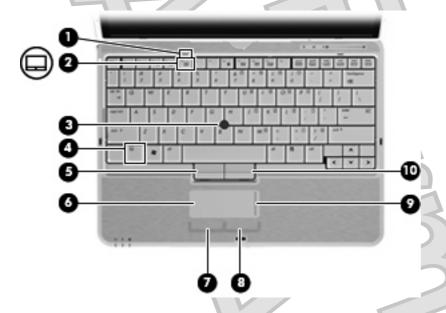

| Component |                             | Description                                                                |
|-----------|-----------------------------|----------------------------------------------------------------------------|
| (1)       | TouchPad light              | Off: TouchPad is enabled.                                                  |
|           |                             | Amber: TouchPad is disabled.                                               |
| (2)       | TouchPad on/off control     | Enables/disables the TouchPad when pressed in combination with the fn key. |
| (3)       | Pointing stick*             | Moves the pointer and selects or activates items on the screen.            |
| (4)       | fn key                      | Enables/disables the TouchPad when pressed in combination with the f5 key. |
| (5)       | Left pointing stick button* | Functions like the left button on an external mouse.                       |
| (6)       | TouchPad*                   | Moves the pointer and selects or activates items on the screen.            |
| (7)       | Left TouchPad button*       | Functions like the left button on an external mouse.                       |
| (8)       | Right TouchPad button*      | Functions like the right button on an external mouse.                      |
| (9)       | TouchPad scroll zone*       | Scrolls up or down.                                                        |

| Component                                                                                   | Description                                                             |
|---------------------------------------------------------------------------------------------|-------------------------------------------------------------------------|
| (10) Right pointing stick button*                                                           | Functions like the right button on an external mouse.                   |
| *This table describes factory settings. To view or change po<br>Hardware and Sound > Mouse. | ointing device preferences, select <b>Start &gt; Control Panel &gt;</b> |

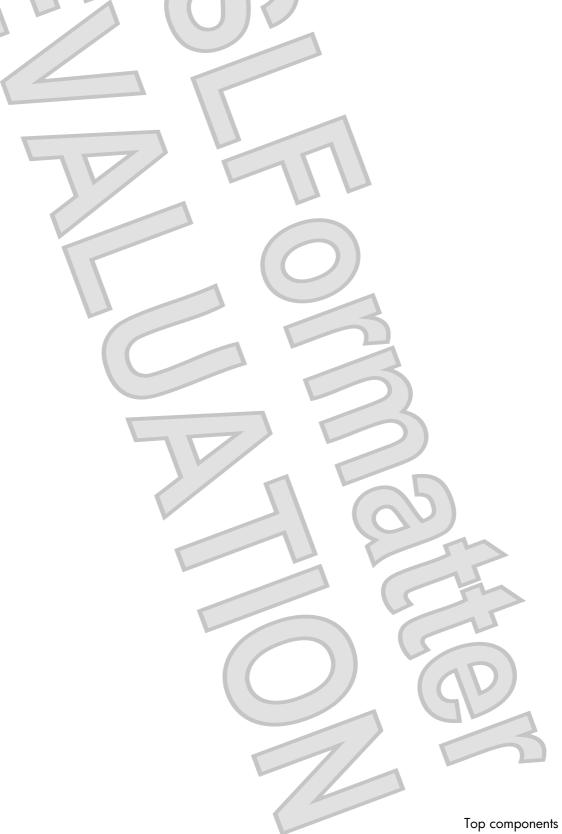

## Lights

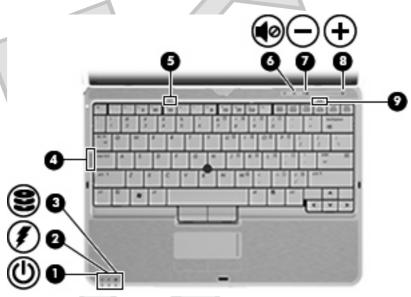

| Component |                   | De | scription                                                                                                    |
|-----------|-------------------|----|----------------------------------------------------------------------------------------------------|
| (1)       | Power light       | ·  | On: The computer is on.                                                                                                    |
|           |                   | •  | Blinking: The computer is in the Sleep state.                                                                                                    |
|           |                   | •  | Off: The computer is off or in Hibernation.                                                                                                    |
| (2)       | Battery light     | •  | Amber: A battery is charging.                                                                                                    |
|           |                   | •  | Turquoise: A battery is close to full charge capacity.                                                                                                    |
|           |                   | 5  | Blinking amber: A battery that is the only available power source has reached a low battery level. When the battery reaches a critical battery level, the battery light begins blinking rapidly.                                                                          |
|           |                   | j  | Off: If the computer is plugged into an external power source, the light turns off when all batteries in the computer are fully charged. If the computer is not plugged into an external power source, the light stays off until the battery reaches a low battery level. |
| (3)       | Drive light       | •  | Blinking turquoise: The hard drive is being accessed.                                                                                                    |
|           |                   |    | Amber: HP 3D DriveGuard has temporarily parked the internal hard drive.                                                                                                    |
| (4)       | Caps lock light   | On | : Caps lock is on.                                                                                                    |
| (5)       | TouchPad light    | •  | Off: TouchPad is enabled.                                                                                                    |
|           |                   | •  | Amber: TouchPad is disabled.                                                                                                    |
| (6)       | Volume mute light | •  | Turquoise: Computer sound is on.                                                                                                    |
|           |                   | •  | Amber: Computer sound is off.                                                                                                    |
| (7)       | Volume down light |    | king: The volume scroll zone is being used to decrease speaker<br>ume.                                                                                                    |
|           |                   |    |                                                                                                    |

#### 4 Chapter 2 Components

| Com | ponent          |      | Description                                                               |
|-----|-----------------|------|---------------------------------------------------------------------------|
| (8) | Volume up light |      | Blinking: The volume scroll zone is being used to increase speaks volume. |
| (9) | Num lock light  |      | On: Num lock is on or the embedded numeric keypad is enabled              |
|     | D Z             |      |                                                                           |
|     |                 |      |                                                                           |
|     |                 | 7    |                                                                           |
|     |                 | - 11 |                                                                           |
| 7   |                 |      |                                                                           |
|     | 70              | 7/   |                                                                           |
|     |                 |      |                                                                           |
|     |                 |      |                                                                           |
|     |                 |      |                                                                           |
|     |                 |      |                                                                           |
|     |                 |      |                                                                           |
|     |                 |      |                                                                           |
|     |                 |      |                                                                           |
|     |                 |      |                                                                           |
|     |                 | 47   |                                                                           |
|     |                 |      |                                                                           |
|     |                 |      | 11 (25)                                                                   |
|     |                 |      |                                                                           |
|     |                 |      |                                                                           |
|     |                 |      |                                                                           |
|     |                 |      |                                                                           |
|     |                 |      |                                                                           |
|     |                 |      |                                                                           |
|     |                 |      |                                                                           |
|     |                 | 4    |                                                                           |
|     |                 | `    |                                                                           |
|     |                 |      | -                                                                         |
|     |                 |      | Top components                                                            |

#### **Buttons and switches**

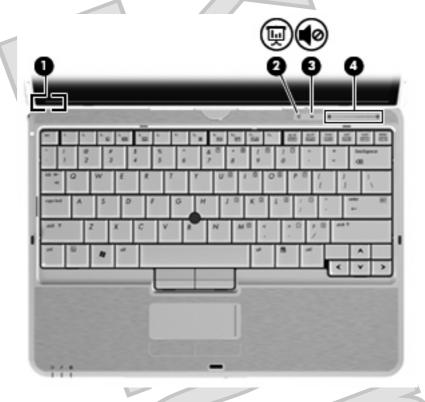

| Com | ponent                  | Description                                                                                                    |
|-----|-------------------------|----------------------------------------------------------------------------------------------------|
| (1) | Internal display switch | Turns off the display if the display is closed while the power is on.                                                                                                    |
| (2) | Presentation button     | Starts the presentation feature.                                                                                                    |
| (3) | Volume mute button      | Mutes and restores speaker sound.                                                                                                    |
| (4) | Volume scroll zone      | Adjusts speaker volume:     To decrease volume, slide your finger across the volume scroll zone from right to left. You can also press and hold the left end of the volume scroll zone.      To increase volume, slide your finger across the volume scroll zone from left to right. You can also press and hold the right end of the volume scroll zone. |

## **Display components**

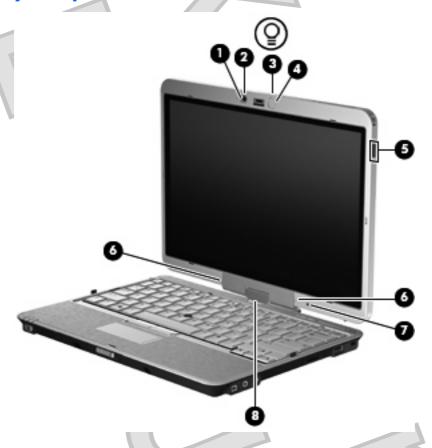

| Component |                                            | Description                                                                                                  |
|-----------|--------------------------------------------|----------------------------------------------------------------------------------------------------|
| (1)       | Webcam light (select models only)          | On: The webcam is in use.                                                                                    |
| (2)       | Webcam (select models only)                | Records audio and video and captures still photographs.                                                      |
| (3)       | Keyboard light                             | Illuminates the keyboard in low-light conditions when the keyboard light button is pressed.                  |
| (4)       | Keyboard light button                      | Opens and turns on the keyboard light.                                                                       |
| (5)       | HP Fingerprint Sensor (fingerprint reader) | Allows a fingerprint logon to Windows instead of a password logon.                                           |
| (6)       | Internal microphones (2)                   | Record sound and transmit sound for video conferencing and Voice Over IP (VoIP).                             |
| (7)       | Ambient light sensor                       | Automatically adjusts the display brightness based on the lighting conditions in your environment.           |
| (8)       | Convertible hinge                          | Swivels the display and converts the computer from traditional notebook mode into tablet mode or vice versa. |

## Keys

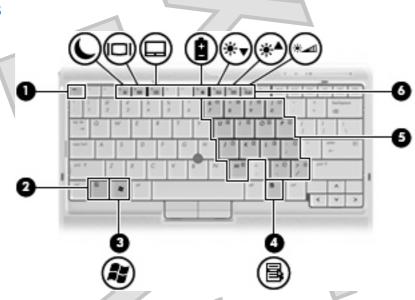

| Com | ponent                       | Description                                                                                               |
|-----|------------------------------|----------------------------------------------------------------------------------------------------|
| (1) | esc key                      | Displays system information when pressed in combination with the fn key.                                  |
| (2) | fn key                       | Executes frequently used system functions when pressed in combination with a function key or the esc key. |
| (3) | Windows logo key             | Displays the Windows Start menu.                                                                          |
| (4) | Windows applications key     | Displays a shortcut menu for items beneath the pointer.                                                   |
| (5) | Embedded numeric keypad keys | Can be used like the keys on an external numeric keypad.                                                  |
| (6) | Function keys                | Execute frequently used system functions when pressed in combination with the fn key.                     |

8

# **Front components**

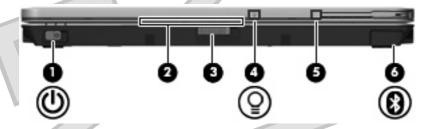

| Component |                              | Description                                                                                                    |
|-----------|------------------------------|----------------------------------------------------------------------------------------------------|
| (1)       | Power switch                 | <ul> <li>When the computer is off, slide the switch to the right to turn<br/>on the computer.</li> </ul>                                                                         |
|           |                              | <ul> <li>When the computer is on, slide the switch to the right to shut<br/>down the computer.</li> </ul>                                                                        |
|           |                              | <ul> <li>When the computer is in the Sleep state, slide the switch to the<br/>right briefly to exit Sleep.</li> </ul>                                                            |
|           |                              | When the computer is in Hibernation, slide the switch to the right briefly to exit Hibernation.                                                                                  |
|           |                              | If the computer has stopped responding and Windows® shutdown procedures are ineffective, slide the switch to the right and hold for at least 5 seconds to turn off the computer. |
|           |                              | To learn more about your power settings, select <b>Start &gt; Control Panel &gt; System and Maintenance &gt; Power Options</b> .                                                 |
| (2)       | Business card slot           | Holds a business card in position so that the webcam can capture an image.                                                                                                    |
| (3)       | Display release latch        | Opens the computer.                                                                                                    |
| (4)       | Keyboard light button        | Opens and turns on the keyboard light.                                                                                                    |
| (5)       | External WWAN antenna button | Opens the external WWAN antenna.                                                                                                    |
| (6)       | Bluetooth® compartment       | Contains an optional Bluetooth device.                                                                                                    |

# **Rear components**

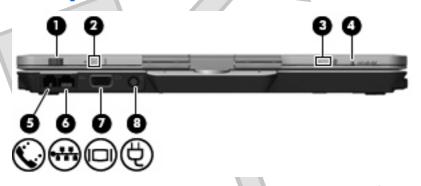

| Com | ponent                | Description                                                                                                    |
|-----|-----------------------|----------------------------------------------------------------------------------------------------|
| (1) | Jog dial              | In tablet mode, functions like the enter key and the up and down arrows on a standard keyboard.                                                                                                    |
|     |                       | Press inward to enter a command.                                                                                                    |
|     |                       | Rotate up to scroll up.                                                                                                    |
|     |                       | Rotate down to scroll down.                                                                                                    |
| (2) | Esc button            | In tablet mode, allows you to exit or escape out of an application.                                                                                                    |
| (3) | Rotate button         | In tablet mode, switches the image between landscape and portrait orientation.                                                                                                    |
| (4) | Ctrl+alt+del button   | In tablet mode:                                                                                                    |
|     |                       | <ul> <li>While Windows is running, press the button with the pen to<br/>enter the ctrl+alt+del command.*</li> </ul>                                                                                                    |
|     |                       | • While the Computer Setup utility is running, press the button with the pen to enter the reset command. The computer resets and all unsaved information is lost. The reset function can be used to restore functionality when the system has become unresponsive. |
| (5) | RJ-11 (modem) jack    | Connects a modem cable.                                                                                                    |
| (6) | RJ-45 (network) jack  | Connects a network cable.                                                                                                    |
| (7) | External monitor port | Connects an external VGA monitor or projector.                                                                                                    |
| (8) | Power connector       | Connects an AC adapter.                                                                                                    |

<sup>\*</sup>To protect your work and the system, the ctrl+alt+delete command cannot be entered using the ctrl, alt, and del keys on the on-screen keyboard.

# **Right-side components**

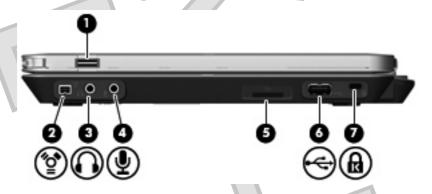

| Com | ponent                                     | Description                                                                                                    |
|-----|--------------------------------------------|----------------------------------------------------------------------------------------------------|
| (1) | HP Fingerprint Sensor (fingerprint reader) | Allows a fingerprint logon to Windows instead of a password logon.                                                                      |
| (2) | 1394 port                                  | Connects an optional IEEE 1394 or 1394a device, such as a camcorder.                                                                    |
| (3) | Audio-out (headphone) jack                 | Produces sound when connected to optional powered stereo speakers, headphones, ear buds, a headset, or television audio.                |
| (4) | Audio-in (microphone) jack                 | Connects an optional computer headset microphone, stereo array microphone, or monaural microphone.                                      |
| (5) | SD Card Reader                             | Supports the following optional digital card formats:                                                                                   |
|     |                                            | Secure Digital (SD) Memory Card                                                                                                    |
|     |                                            | MultiMediaCard (MMC)                                                                                                    |
| (6) | USB port                                   | Connects an optional USB device.                                                                                                    |
| (7) | Security cable slot                        | Attaches an optional security cable to the computer.                                                                                    |
|     |                                            | <b>NOTE:</b> The security cable is designed to act as a deterrent, but it may not prevent the computer from being mishandled or stolen. |

# **Left-side components**

NOTE: Refer to the illustration that most closely matches your computer.

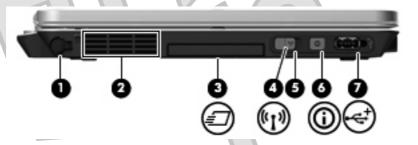

| Com | ponent                                | Description                                                                                                    |
|-----|---------------------------------------|----------------------------------------------------------------------------------------------------|
| (1) | Pen holder                            | Stores the pen.                                                                                                    |
| (2) | Vent                                  | Enables airflow to cool internal components.                                                                                                    |
|     |                                       | <b>NOTE:</b> The computer fan starts up automatically to cool internal components and prevent overheating. It is normal for the internal fan to cycle on and off during routine operation. |
| (3) | ExpressCard slot (select models only) | Supports optional ExpressCards.                                                                                                    |
| (4) | Wireless light                        | Blue: An integrated wireless device, such as a wireless local area network (WLAN) device, the HP Broadband Wireless Module, and/or a Bluetooth device, is on.                              |
|     |                                       | Amber: All wireless devices are off.                                                                                                    |
| (5) | Wireless switch                       | Turns the wireless feature on or off, but does not create a wireless connection.                                                                                                    |
|     |                                       | <b>NOTE:</b> A wireless network must be set up in order to establish a wireless connection.                                                                                                |
| (6) | Info button                           | Launches Info Center, which enables you to open various software solutions.                                                                                                    |
| (7) | Powered USB port                      | Provides power to a USB device, such as an optional external MultiBay, if used with a powered USB cable.                                                                                   |

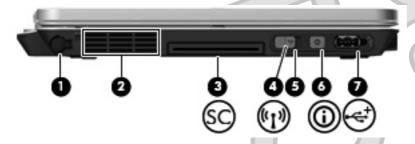

| Com | ponent     | Description                                  | GV |
|-----|------------|----------------------------------------------|----|
| (1) | Pen holder | Stores the pen.                              |    |
| (2) | Vent       | Enables airflow to cool internal components. |    |

| Component |                                        | Description                                                                                                    |  |
|-----------|----------------------------------------|----------------------------------------------------------------------------------------------------|--|
|           |                                        | NOTE: The computer fan starts up automatically to cool internal components and prevent overheating. It is normal for the internal fan to cycle on and off during routine operation. |  |
| (3)       | Smart card reader (select models only) | Supports optional smart cards and Java™ Cards.                                                                                                    |  |
| (4)       | Wireless light                         | Blue: An integrated wireless device, such as a wireless local area network (WLAN) device, the HP Broadband Wireless Module, and/or a Bluetooth device, is on.                       |  |
|           |                                        | Amber: All wireless devices are off.                                                                                                    |  |
| (5)       | Wireless switch                        | Turns the wireless feature on or off, but does not create a wireless connection.                                                                                                    |  |
| 7         |                                        | <b>NOTE:</b> A wireless network must be set up in order to establish a wireless connection.                                                                                         |  |
| (6)       | Info button                            | Launches Info Center, which enables you to open various software solutions.                                                                                                    |  |
| (7)       | Powered USB port                       | Provides power to a USB device, such as an optional external MultiBay, if used with a powered USB cable.                                                                            |  |

# **Bottom components**

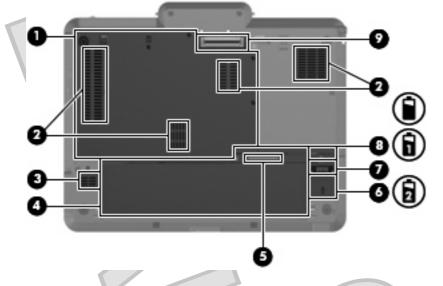

| Component |                                  | Description                                                                                                    |  |
|-----------|----------------------------------|----------------------------------------------------------------------------------------------------|--|
| (1)       | Hard drive bay                   | Holds the hard drive, memory module slots, WLAN module (select models only), and WWAN module (select models only).                                                                         |  |
| (2)       | Vents (4)                        | Enable airflow to cool internal components.                                                                                                    |  |
|           |                                  | <b>NOTE:</b> The computer fan starts up automatically to cool internal components and prevent overheating. It is normal for the internal fan to cycle on and off during routine operation. |  |
| (3)       | Speaker                          | Produces sound.                                                                                                    |  |
| (4)       | Battery bay                      | Holds the battery and subscriber identity module (SIM).                                                                                                    |  |
| (5)       | Charge level indicator           | Displays the approximate remaining battery charge.                                                                                                    |  |
| (6)       | Accessory battery connector door | Slides open to expose the accessory battery connector.                                                                                                    |  |
| (7)       | Accessory battery connector      | Connects an optional accessory battery.                                                                                                    |  |
| (8)       | Battery release latch            | Releases the battery from the battery bay.                                                                                                    |  |
| (9)       | Docking connector                | Connects an optional docking device.                                                                                                    |  |

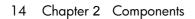

## Wireless antennae (select models only)

On select computer models, wireless antennae send and receive signals from one or more wireless devices. These antennae are not visible from the outside of the computer.

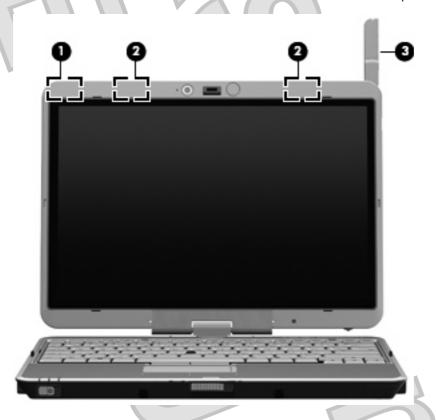

| Component |                       | Description                                                                                 |  |
|-----------|-----------------------|---------------------------------------------------------------------------------------------|--|
| (1)       | WWAN antenna*         | Sends and receives wireless signals to communicate with wireless wide area networks (WWAN). |  |
| (2)       | WLAN antennae (2)*    | Send and receive wireless signals to communicate with wireless local area networks (WLAN).  |  |
| (3)       | External WWAN antenna | Sends and receives wireless signals to communicate with wireless wide area networks (WWAN). |  |

<sup>\*</sup>These antennae are not visible from the outside of the computer. For optimal transmission, keep the areas immediately around the antennae free from obstructions.

To see wireless regulatory notices, refer to the section of the *Regulatory, Safety and Environmental Notices* that applies to your country or region. These notices are located in Help and Support.

# Additional hardware components

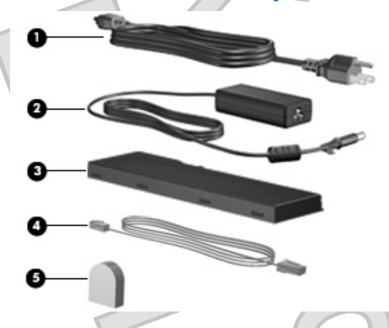

| Comp | ponent                                                               | Description                                                                                                    |
|------|----------------------------------------------------------------------|----------------------------------------------------------------------------------------------------|
| (1)  | Power cord*                                                          | Connects an AC adapter to an AC outlet.                                                                         |
| (2)  | AC adapter                                                           | Converts AC power to DC power.                                                                                  |
| (3)  | Battery*                                                             | Powers the computer when the computer is not plugged into external power.                                       |
| (4)  | Modem cable <sup>†</sup> (select models only)                        | Connects the internal modem to an RJ-11 telephone jack or to a country- or region-specific modem cable adapter. |
| (5)  | Country- or region-specific modem cable adapter (select models only) | Adapts the modem cable to a non-RJ-11 telephone jack.                                                           |

<sup>\*</sup>Batteries and power cords vary in appearance by country or region.

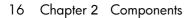

 $<sup>{}^{\</sup>dagger}\text{The modem cable}$  is necessary only if you are using dial-up networking.

# Using the tablet

## **Tablet display components**

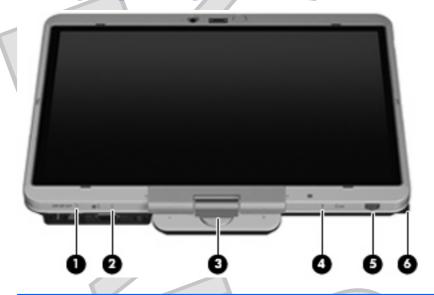

| Component |                      | Description                                                                                                    |  |
|-----------|----------------------|----------------------------------------------------------------------------------------------------|--|
| (1)       | Ctrl+alt+del button* | While Windows is running, press the button with the pen to enter the ctrl+alt+delete command.†  While the Computer Setup utility is running, press the button with the pen to enter the reset command. The computer resets and all unsaved information is lost. The reset function can be used to restore functionality when the system has become unresponsive. |  |
| (2)       | Rotate button        | Switches the image between landscape and portrait orientation.                                                                                                    |  |
| (3)       | Convertible hinge    | Swivels the display and converts the computer from traditional notebook mode into tablet mode or vice versa.                                                                                                    |  |
| (4)       | Esc button           | Allows you to exit or escape out of a program.                                                                                                    |  |
| (5)       | Jog dial*            | Functions like the enter key and the up and down arrow keys on a standard keyboard:  Press to enter a command.  Rotate up to scroll up.  Rotate down to scroll down.                                                                                                    |  |
| (6)       | Pen holder           | Stores the pen.                                                                                                    |  |

<sup>\*</sup>This table describes default settings. For information about changing the functions of the Ctrl+alt+del button and jog dial, select Start > Control Panel > Hardware and Sound > Tablet PC Settings.

<sup>†</sup>To protect your work and the system, the ctrl+alt+delete command cannot be entered using the ctrl, alt, and del keys on the on-screen keyboard.

## **Rotating the display**

The computer display can rotate from traditional notebook mode to tablet mode.

NOTE: When the computer is docked in either notebook mode or tablet mode, the display will not rotate.

#### **Tablet mode**

To change the computer from notebook mode to tablet mode:

1. Slide the display release latch to release the display (1), and then open the computer display (2).

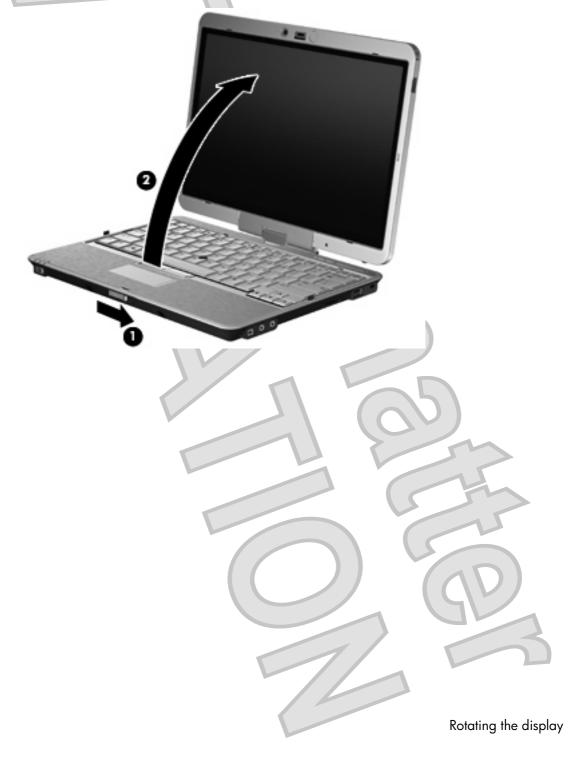

2. Rotate the computer display clockwise until it snaps into place facing away from the keyboard.

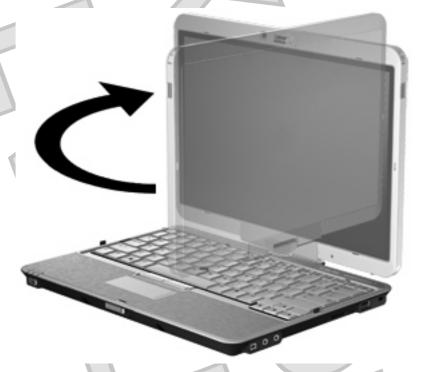

3. Tilt the computer display downward onto the keyboard until it snaps into place.

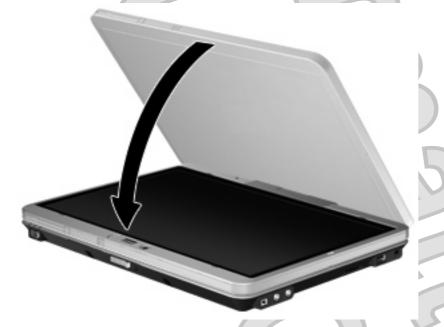

In tablet mode, the screen display automatically rotates from portrait to landscape as it is being turned.

NOTE: If antennae on the computer are held in close proximity to the body, the antennae may disable automatic rotation of the screen display.

#### Notebook mode

To change the computer from tablet mode to notebook mode:

- Slide the display release latch (1).
- Open the computer display (2).

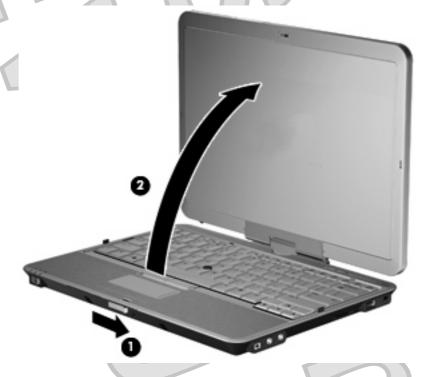

Rotate the computer display counterclockwise until it snaps into place facing the keyboard.

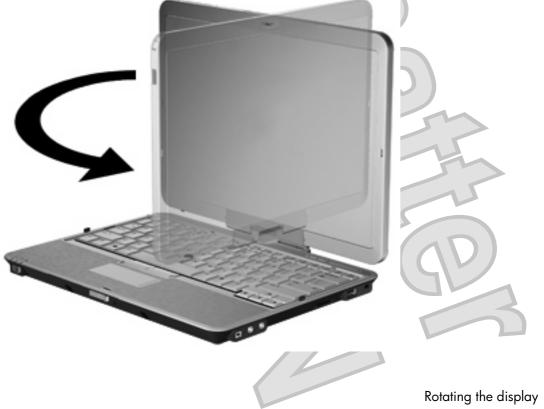

NOTE: To prevent a lack of response when you turn on the computer, be sure that the battery is firmly seated.

Chapter 3 Using the tablet

22

#### 4 Labels

The labels affixed to the computer provide information you may need when you troubleshoot system problems or travel internationally with the computer.

 Service tag—Provides important information including the following: the product brand and series name, serial number (s/n), and product number (p/n) of your computer.

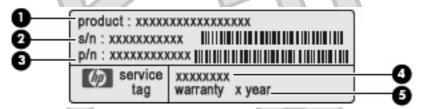

- Product name (1). This is the product name affixed to the front of your notebook.
- Serial number (s/n) (2). This is an alphanumeric number that is unique to each product.
- Part number/Product number (p/n) (3). This number provides specific information about the product's hardware components. The part number helps a service technician to determine what components and parts are needed.
- Model description (4). This is the number you use to locate documents, drivers, and support for your notebook.
- Warranty period **(5)**. This number describes the duration of the warranty period for this computer.

Have this information available when you contact technical support. The service tag label is affixed to the bottom of the computer.

- Microsoft® Certificate of Authenticity Contains the Windows® Product Key. You may need the Product Key to update or troubleshoot the operating system. This certificate is affixed to the bottom of the computer.
- Regulatory label Provides regulatory information about the computer. The regulatory label is affixed
  inside the battery bay.
- Modem approval label Provides regulatory information about the modem and lists the agency
  approval markings required by some of the countries in which the modem has been approved for
  use. You may need this information when traveling internationally. The modem approval label is
  affixed inside the battery bay.
- Wireless certification label(s) (select models only) Provide information about optional wireless
  devices and the approval markings of some of the countries in which the devices have been approved
  for use. An optional device may be a wireless local area network (WLAN) device or an optional

Bluetooth® device. If your computer model includes one or more wireless devices, one or more certification labels are included with your computer. You may need this information when traveling internationally. Wireless certification labels are affixed inside the battery bay and the hard drive bay.

- SIM (subscriber identity module) label (select models only) Provides the ICCID (Integrated Circuit Card Identifier) of your SIM. This label is located inside the battery bay.
- HP Broadband Wireless Module serial number label (select models only) Provides the serial number of your HP Broadband Wireless Module. This label is located inside the hard drive bay.

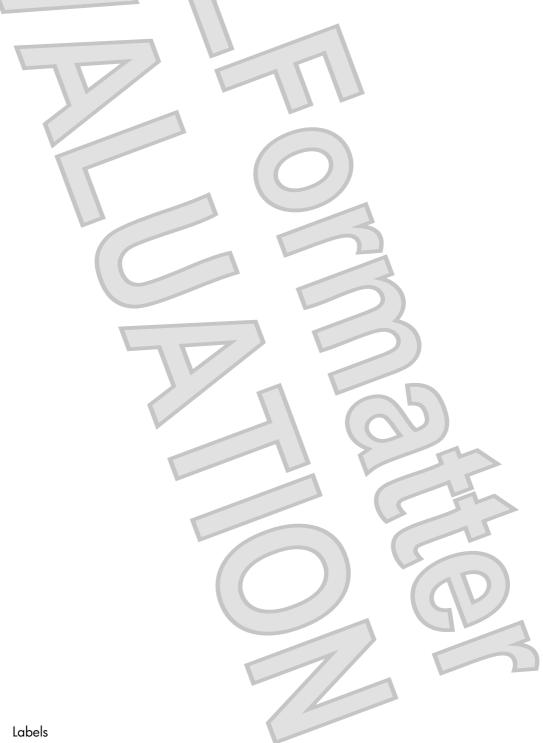

# Index

| Symbols/Numerics                    | C                                    | external WWAN antenna,             |
|-------------------------------------|--------------------------------------|------------------------------------|
| 1394 port, identifying 11           | caps lock light, identifying 4       | identifying 15                     |
|                                     | Certificate of Authenticity label 23 |                                    |
| A                                   | charge level indicator,              | F                                  |
| AC adapter, identifying 16          | identifying 14                       | fingerprint reader, identifying 7, |
| accessory battery connector,        | components                           | 11                                 |
| identifying 14                      | additional hardware 16               | fn key, identifying 8              |
| ambient light sensor, identifying 7 | bottom 14                            | fn key, using 2                    |
| applications key, Windows 8         | display 7                            | function keys, identifying 8       |
| audio-in (microphone) jack,         | front 9                              |                                    |
| identifying 11                      | left-side 12                         | Н                                  |
| audio-out (headphone) jack,         | rear 10                              | hard drive bay, identifying 14     |
| identifying 11                      | right-side 11                        | headphone (audio-out) jack 11      |
|                                     | top 2                                | hinge, convertible 7, 18           |
| В                                   | wireless antennae 15                 | holder, pen 18                     |
| battery bay 14, 23                  | connector, power 10                  | HP Broadband Wireless Module       |
| battery light, identifying 4        | convertible hinge, identifying 7,    | serial number label 24             |
| battery release latch,              | 18                                   | ) )                                |
| identifying 14                      | cord, power 16                       |                                    |
| battery, identifying 16             | ctrl+alt+del button 10, 18           | IEEE 1394 port, identifying 11     |
| bays                                |                                      | info button, identifying 12, 13    |
| battery 14, 23                      | D                                    | internal display switch,           |
| hard drive 14                       | display                              | identifying 6                      |
| Bluetooth compartment,              | notebook mode 21                     | internal microphone, identifying 7 |
| identifying 9                       | rotating 19                          |                                    |
| Bluetooth label 24                  | tablet mode 19                       |                                    |
| business card slot 9                | display release latch,               | jacks                              |
| buttons                             | identifying 9                        | audio-in (microphone) 11           |
| ctrl+alt+del 10, 18                 | display switch, identifying 6        | audio-out (headphone) 11           |
| esc 10, 18                          | docking connector, identifying 14    | RJ-11 (modem) 10                   |
| external WWAN antenna 9             | drive light, identifying 4           | RJ-45 (network 10                  |
| info 12                             |                                      | jog dial 10, 18                    |
| keyboard light 7, 9                 | E                                    | V                                  |
| pointing stick 2                    | esc button 10, 18                    | K                                  |
| presentation 6                      | esc key, identifying 8               | keyboard light button,             |
| rotate 10, 18                       | ExpressCard slot 12                  | identifying 7, 9                   |
| TouchPad 2                          | external monitor port,               | keyboard light, identifying 7      |
| volume mute 6                       | identifying 10                       | keypad keys, identifying 8         |
|                                     | external WWAN antenna button,        | keys<br>esc 8                      |
|                                     | identifying 9                        | esc 8                              |
|                                     |                                      |                                    |

| tn 8 function 8 keypad 8 Windows applications 8 Windows logo 8 | operating system Microsoft Certificate of Authenticity label 23 Product Key 23 | smart card reader, identitying 13<br>speaker, identifying 14<br>switches<br>display 6<br>power 9<br>wireless 12, 13 |
|----------------------------------------------------------------|--------------------------------------------------------------------------------|----------------------------------------------------------------------------------------------------|
|                                                                | P ( )                                                                          |                                                                                                    |
| labels                                                         | pen holder, identifying 12, 18                                                 | T                                                                                                    |
| Bluetooth 24                                                   | pointing stick buttons,                                                        | tablet display components 18                                                                                        |
| HP Broadband 24                                                | identifying 2                                                                  | TouchPad                                                                                                    |
| Microsoft Certificate of                                       | pointing stick, identifying 2                                                  | buttons 2                                                                                                    |
| Authenticity 23                                                | ports                                                                          | identifying 2                                                                                                    |
| modem approval 23                                              | 1394 11                                                                        | scroll zone 2                                                                                                    |
| regulatory 23                                                  | external monitor 10                                                            | TouchPad light 2, 4                                                                                                 |
| service tag 23                                                 | USB 11                                                                         | TouchPad on/off control 2                                                                                           |
| SIM 24                                                         | power connector, identifying 10                                                | traveling with the computer                                                                                         |
| wireless certification 24                                      | power cord, identifying 16                                                     | modem approval label 23                                                                                             |
| WLAN 24                                                        | power light, identifying 4                                                     | wireless certification labels 24                                                                                    |
| latch, battery release 14                                      | power switch, identifying 9                                                    | U                                                                                                    |
| lights                                                         | presentation button, identifying 6                                             | USB port, powered 12, 13                                                                                            |
| battery 4                                                      | Product Key 23 product name and number,                                        | USB ports, identifying 11                                                                                           |
| caps lock 4<br>drive 4                                         | computer 23                                                                    | ODD ports, identifying                                                                                              |
| keyboard 7                                                     | Computer 23                                                                    | V                                                                                                    |
| mute 4                                                         | R                                                                              | vents, identifying 12, 14                                                                                           |
| num lock 5                                                     | reader, fingerprint 7, 11                                                      | volume down light, identifying 4                                                                                    |
| power 4                                                        | regulatory information                                                         | volume mute button, identifying 6                                                                                   |
| TouchPad 2, 4                                                  | modem approval label 23                                                        | volume mute light, identifying 4                                                                                    |
| volume down 4                                                  | regulatory label 23                                                            | volume scroll zone, identifying 6                                                                                   |
| volume mute 4                                                  | wireless certification labels 24                                               | volume up light, identifying 5                                                                                      |
| volume up 5                                                    | release latch, battery 14                                                      |                                                                                                    |
| webcam 7                                                       | RJ-11 (modem) jack,                                                            | W                                                                                                    |
| wireless 12, 13                                                | identifying 10                                                                 | webcam light, identifying 7                                                                                         |
| ,                                                              | RJ-45 (network) jack,                                                          | webcam, identifying 7                                                                                               |
| M                                                              | identifying 10                                                                 | Windows applications key,                                                                                           |
| memory module 14                                               | rotate button 10, 18                                                           | identifying 8                                                                                                    |
| microphone (audio-in) jack 11                                  |                                                                                | Windows logo key, identifying 8                                                                                     |
| microphone, internal 7                                         | 5                                                                              | wireless certification label 24                                                                                     |
| Microsoft Certificate of Authenticity                          | scroll zone, TouchPad 2                                                        | wireless devices 14                                                                                                 |
| label 23                                                       | SD Card Reader, identifying 11                                                 | wireless light, identifying 12, 13                                                                                  |
| modem adapter, identifying 16                                  | security cable slot, identifying 11                                            | wireless switch, identifying 12,                                                                                    |
| modem approval label 23                                        | serial number, computer 23                                                     | 13                                                                                                    |
| modem cable, identifying 16                                    | service tag 23                                                                 | WLAN antenna, identifying 15                                                                                        |
| monitor port, external 10                                      | SIM label 24                                                                   | WLAN device 24<br>WLAN label 24                                                                                     |
| mute button, identifying 6                                     | slots                                                                          |                                                                                                    |
| mute light, identifying 4                                      | business card 9                                                                | WWAN antenna, identifying 15                                                                                        |
| N                                                              | ExpressCard 12 memory module 14                                                |                                                                                                    |
| num lock light, identifying 5                                  | SD Card Reader 11                                                              |                                                                                                    |
| nom lock light, lactilitying 5                                 | security cable 11                                                              |                                                                                                    |
|                                                                | SIM 14                                                                         |                                                                                                    |

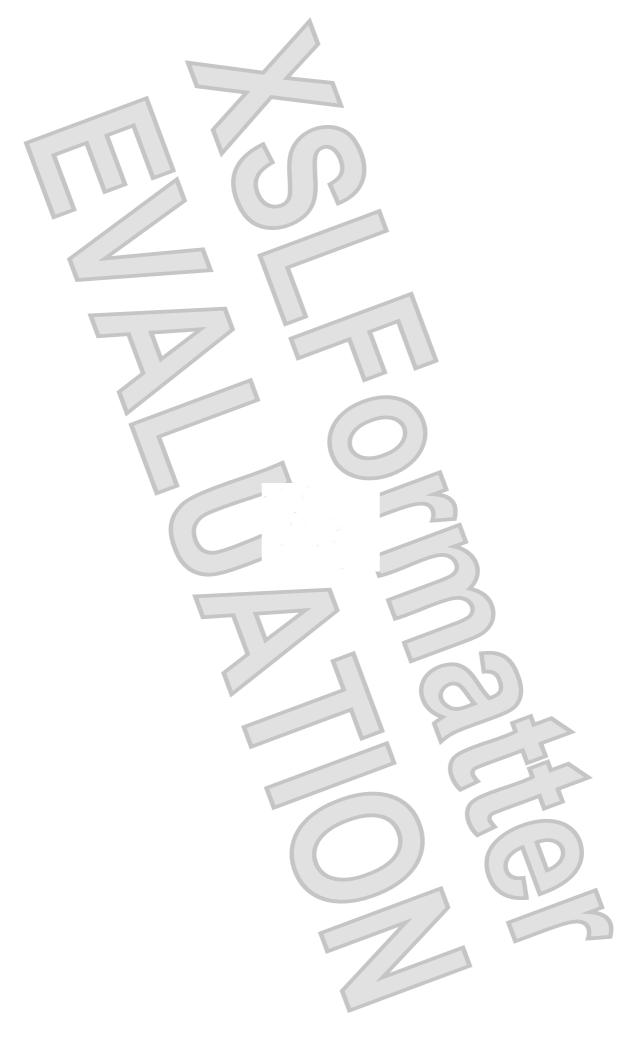